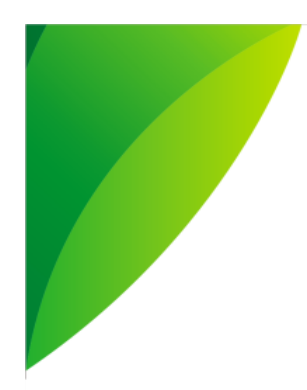

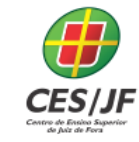

05 A 07 DE NOVEMBRO DE 2018

### **DESENVOLVIMENTO DE UM PROTÓTIPO DE SOLUÇÃO MOBILE PARA ACESSIBILIDADE E INCLUSÃO ESCOLAR PARA DEFICIENTES VISUAIS**

Arllen D. M. Souza<sup>1</sup> Guilherme P. Latuque<sup>2</sup> Wagner R. da Silva<sup>3</sup> Giuliano Prado de Morais Giglio<sup>4</sup>

### **RESUMO**

A informática vem se constituindo num importante aliado para a inclusão e ajuda técnica para o deficiente, sobretudo o deficiente visual. Com o aumento exponencial do uso de *smartphones* e a dependência pessoal e profissional das pessoas pelas tecnologias móveis empregadas nesses dispositivos, estes possuem vários recursos tecnológicos que podem ser explorados para aumentar a acessibilidade de deficientes físicos, sobretudo os visuais. O objetivo desse projeto de iniciação científica é elaborar um protótipo de uma aplicação móvel para acessibilidade espacial do deficiente visual, a ser aplicado e testado nas dependências do Colégio Academia, com o estudo de tecnologias da área Internet das Coisas – IoT para comunicação com aplicações móveis, visando a localização de locais e setores específicos, tais como banheiros, secretaria, salas de aula, biblioteca, dentre outros.

**Palavras-chave:** Acessibilidade espacial. Internet das coisas. *Beacons*. *Mobile*.

### **1 INTRODUÇÃO**

**.** 

Acessibilidade é um fator essencial no processo de inclusão social, sobretudo no ambiente educacional. Sempre que se pergunta se algum local é acessível, geralmente a resposta é positiva baseada na existência de uma

<sup>1</sup> Graduando do Curso de Engenharia de Software do Centro de Ensino Superior de Juiz de Fora – CES/JF. E-mail: < arllendemetrio@gmail.com>

<sup>2</sup> Graduando do Curso de Engenharia de Software do Centro de Ensino Superior de Juiz de Fora – CES/JF. E-mail: < guilherme.latuque@gmail.com>

<sup>3</sup> Graduando do Curso de Engenharia de Software do Centro de Ensino Superior de Juiz de Fora – CES/JF. E-mail: < wagnerrodrigo.pan@gmail.com>

<sup>4</sup> Mestre em Computação pela Universidade Federal Fluminense (UFF), docente do Curso de Engenharia de Software do Centro de Ensino Superior de Juiz de Fora – CES/JF. Orientador(a). E-mail: <giucontato@gmail.com>

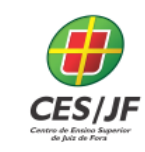

rampa, independente se está adequada ou não. A rampa se tornou um símbolo de acessibilidade física, assim como o banheiro adaptado. No entanto, a adequação dos espaços não se resume apenas a estes dois elementos.

Nesse contexto, a informática vem se constituindo num importante aliado para a inclusão e ajuda técnica para o deficiente, sobretudo o deficiente visual. A tecnologia da informação tornou-se um artigo primordial para que todas as pessoas possam realizar tarefas cotidianas, como utilizar a internet e seus serviços, realizar trabalhos escolares e profissionais, bem como utilizar serviços disponíveis facilmente, tal como ocorre nas aplicações móveis ou como se convencionou a chamar de "aplicativos móveis" para celulares e *smartphones*. Estes possuem vários recursos tecnológicos que podem ser explorados para aumentar a acessibilidade de deficientes físicos, sobretudo os visuais, tais como geolocalização, uso de áudios, facilidade de interação com o dispositivo, bluetooth, redes wi-fi, dentre outros.

Partindo da premissa que muitos deficientes visuais possuem seus smartphones, pelo menos para efetuar ligações telefônicas, somado ao incentivo e aumento das tecnologias móveis (hardwares e softwares) e a necessidade de investimentos em acessibilidade urbana aos deficientes visuais, pode-se explorar essa tecnologia crescente para que soluções móveis possam ser desenvolvidas para esse sentido, contribuindo para melhoraria da autonomia urbana dos deficientes visuais, num campo ainda pouco explorado para esse fim.

O objetivo desse trabalho é elaborar um protótipo de uma aplicação móvel para acessibilidade escolar do deficiente visual, a ser aplicado e testado nas dependências do Colégio Academia, com o estudo de tecnologias da área Internet das Coisas – IoT (SANTOS, 2010) para comunicação com aplicações móveis, visando a localização espacial de locais e setores específicos, tais como banheiros, secretaria, salas de aula, biblioteca, dentre outros.

Como objetivo final, pretende-se desenvolver, testar e validar o protótipo de aplicação de acessibilidade, cujo escopo principal é uma interface

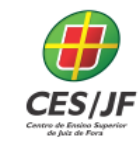

gráfica adaptada ao deficiente visual. Através da experimentação do aplicativo e seu uso, será feita uma análise dos resultados obtidos, visando à expansão e implementação completa do aplicativo em pesquisas futuras.

### **2. REFERENCIAL TEÓRICO**

Segundo Machado (2003), "Mobilidade é a habilidade de locomover-se com segurança, eficiência e conforto no meio ambiente, através da utilização dos sentidos remanescentes." Em se tratando de um deficiente visual, essa habilidade muitas vezes é conseguida através do uso de outros sentidos físicos, tais como a audição, o tato, o olfato, para citar os principais. A dificuldade maior é o senso de orientação espacial que o sentido da visão possibilita ao ser-humano e talvez seja o principal órgão do sentido para isso.

O deficiente visual possui algumas técnicas desenvolvidas (e muito difundidas) para que atenda a sua mobilidade espacial, procurando minimizar as dificuldades encontradas na sua busca pela melhor orientação nos locais que transitar, que são Guia Vidente (acompanhamento por uma pessoa que enxerga), a auto proteção (autoconhecimento da pessoa deficiente com seu corpo e compreensão independente dos espaços e objetos), uso de bengala guia e o uso de cão-guia (MACHADO, 2003). A figura 1 ilustra as diversas técnicas elucidadas acima:

> Figura 1: Técnicas de mobilidade espacial de deficientes visuais. (a) Guia Vidente. (b) Bengala Guia (c) Cão guia

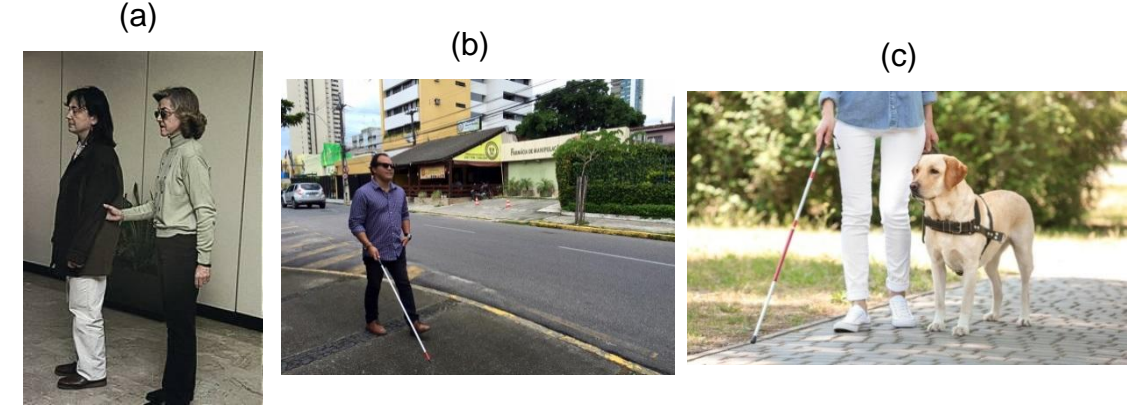

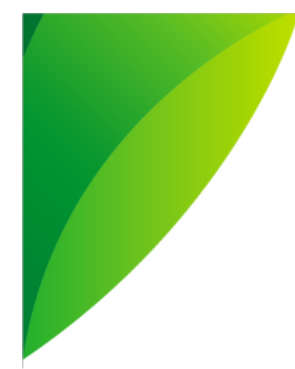

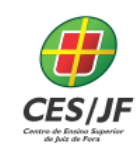

05 A 07 DE NOVEMBRO DE 2018

Fonte: Machado, 2003

Foram realizadas pesquisas sobre softwares de acessibilidade para ratificar a proposta deste projeto e também servissem de subsídios de alguns requisitos que pudessem vir a ser adotados ou diferenciados. Inicialmente temse os leitores de telas que leem as informações disposta na tela e, por um sintetizador de voz, comunica ao usuário estas informações, tais como DOSVOX (TURCI, 2013), JAWS (FREEDOM SCIENTIFIC, 2018), NVDA - Non Visual Desktop Access (CURRAN, 2018) e Virtual Vision (leitor de telas em caixas eletrônicos bancários) (TURCI, 2013).

Como a pesquisa desse projeto baseia-se numa proposta de aplicativo móvel, foram pesquisados também soluções nessa área, destinadas ao deficiente visual, a fim de observar as tecnologias envolvidas e características exploradas pelos mesmos. A interface de um aparelho móvel como um *smatphone* e a forma de usabilidade do mesmo é peculiar, porém, trata-se de uma interface visual computacional, ou seja, precisar ser "lida" pelo deficiente.

Em termos de aplicativos móveis, a pesquisa exploratória se deu, além de levantamento bibliográfico, a disponibilidade em lojas de aplicativos mais comuns, Google Play Store (para plataforma Android) e Apple Store (plataforma Apple).

Apesar da busca, não foram encontradas muitas referências de aplicativos para esse fim, talvez pelo crescimento recente de aplicativos móveis, sendo uma área ainda considerado nova no desenvolvimento de aplicações, se comparado com as aplicações web ou desktop. O resultado da pesquisa permitiu e encontrar basicamente três aplicativos destinados ao deficiente visual: Be My Eyes (o deficiente solicita ajuda de pessoas não deficientes conectadas pelo aplicativo) (HYPENESS, 2018), Color ID (leitor de tela para celular) e o Eye-D, o único encontrado com o objetivo de acessibilidade, porém com uma interface cheia de controles e diferentes abas, que para um deficiente visual é quase impraticável.

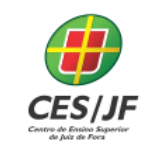

2.1 TECNOLOGIAS DE INTERNET DAS COISAS PARA IMPLEMENTAÇÃO DO PROTÓTIPO

A proposta do trabalho em desenvolver uma solução de aplicativo móvel para acessibilidade de deficientes visuais visa, não só a implementação do software móvel como realizar a comunicação deste com o local onde se deseja informar ao usuário através dele. A ideia principal da proposta é o usuário deficiente, munido do aplicativo e este em execução, quando se aproximar e estiver a certa distância de um local específico a ser localizado, seja informado a ele de sua proximidade. Esta informação será emitida ao aplicativo, do local alvo, na distância regulada. Logo, as pesquisas foram direcionadas para quais componentes poderiam ser utilizados para realizar essa comunicação, segundo as características descritas acima e na exploração da Internet das Coisas – IoT, que estuda a conexão de todos possíveis objetos em potencial para interagirem entre si via internet e estabelecer conectividade entre dispositivos, sistemas ou serviços computacionais, de modo a facilitar a automação em todas as áreas (DARNELL, 2015).

Desta forma, foram concentradas as pesquisas sobre a manipulação de tags RFID, NFC e *Beacons*, que são as mais consolidadas para aplicações móveis na IoT. Num primeiro momento, ao se pesquisar e conhecer a tecnologia NFC, logo esta foi descartada para o projeto.

O NFC é uma tecnologia criada para permitir a comunicação entre dois dispositivos, sendo um padrão de conectividade sem fio de curto alcance (em centímetros) que usa indução de campo magnético para permitir a comunicação entre dispositivos quando tocados juntos ou trazidos a poucos centímetros um do outro. (INFOWESTER, 2018). Apesar de a tecnologia NFC estar consolidada no mercado e com uso em larga escala por várias empresas e segmentos (ATOJI, 2018), a distância estabelecida por esta tecnologia não atende ao propósito da aplicação deste trabalho, pois em se tratando de acessibilidade espacial, a distância deverá ser bem maior para que possibilite

ao deficiente visual a locomoção devida de forma antecipada, e sem necessidade de precisão de localização do dispositivo.

### **2.2.1 Sistemas RFID - (Identificação por radiofrequência)**

O sistema RFID consiste em três componentes: uma antena de varredura e um transceptor (geralmente combinados em um leitor, também conhecido como interrogador) e um *transponder*, este é a etiqueta (*tag*) RFID. Esta consiste em um microchip, memória e antena. O leitor RFID é um dispositivo conectado à rede que pode ser permanentemente conectado ou portátil. Ele usa ondas de freqüência de rádio para transmitir sinais que ativam a tag. Uma vez ativada, a tag envia uma onda de volta para a antena, onde é traduzida em dados (PREDIGER, 2016).

Figura 2: Tecnologia RFID. (a) Modelo de uma etiqueta RFID. (b) Funcionamento de RFID.

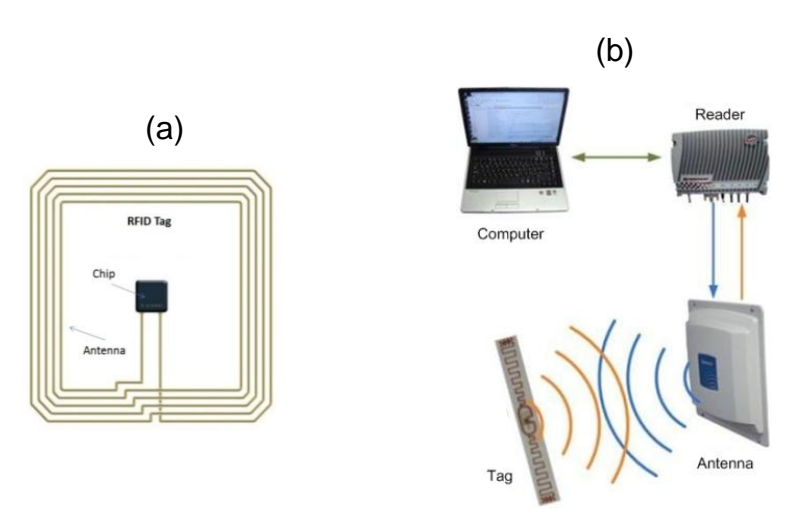

Fonte: CUNHA, 2018

Existem três tipos principais de etiquetas RFID: RFID ativo e RFID passivo. Uma tag RFID ativa possui sua própria fonte de energia, geralmente uma bateria. Uma tag RFID passiva, por outro lado, não requer baterias, ao vez disso, recebe sua energia da antena de leitura, cuja onda eletromagnética

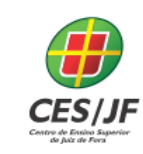

induz uma corrente na antena do tag RFID. Há também etiquetas RFID semipassivas, o que significa que uma bateria opera os circuitos enquanto a comunicação é alimentada pelo leitor RFID (GTA, 2018).

De um modo geral, as etiquetas RFID ativas têm um alcance de leitura mais longo do que as etiquetas RFID passivas, devido à fonte de energia mais forte. Podemos observar que o problema do alcance e distância bem menor e insuficiente do NFC para a proposta do projeto em questão pode ser resolvida pela tag RFID, a qual também possui muitas aplicações consolidadas no mercado, tais como a identificação automática de automóveis em um pedágio, identificação furtos de roupas (com a tag RFID), para citar alguns (CUNHA, 2018).

O valor para aquisição de uma tag RFID é muito baixo, variando entre R\$0,50 a R\$ 3, segundo pesquisa de mercado realizada. As ativas giram em torno de R\$ 40, um custo maior que as passivas devido à sua antena acoplada. Desta forma, as etiquetas RFID seriam uma tecnologia viável, tanto pela viabilidade técnica, quanto pelo baixo custo, esse um dos pré-requisitos para a proposta do protótipo.

### **2.2.2** *Beacons*

Criado e desenvolvido pela empresa *Apple* que introduziu como marca registrada *"iBeacon"* na sua conferência *WWDC* em 2013. Esta tecnologia foi criada para transmitir pequenas quantidades de dados por meio de ondas de rádio em distâncias definidas. (TEIXEIRA, 2014).

É um pequeno dispositivo que emite sinais através da tecnologia *Bluetooth low energy* (BLE), conhecida como *Bluetooth* 4.0 e a usa para reconhecimento dos aparelhos. Esses sinais podem ser captados por aplicativos, *smartphones* e *tablets*, sendo interpretados como "gatilhos" para um determinado aplicativo iniciar as suas funções. Um *beacon* padrão tem

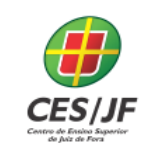

05 A 07 DE NOVEMBRO DE 2018

capacidade de transmissão até 100 metros, ideal para monitorização de localização interior (TEIXEIRA, 2014).

Na verdade, o *beacon* é apenas um gatilho que avisa da sua presença/existência, através de um UUID (*universally unique identifier*, que em Português significa identificador universal exclusivo). Na prática, eles permitem localizar objetos (ou pessoas que carregam esses objetos) com muito mais precisão dentro de ambientes fechados, possibilitando o monitoramento das pessoas ou simplesmente localizá-las dentro de um espaço. (CARELLI, 2015).

Os *Beacons*, em sua estrutura e definição provenientes da origem dos *iBeacons*, contém uma combinação de letras e números, divididos em grupos específicos. Cada código é único para cada sinalizador, e um aplicativo móvel só agirá quando reconhecer os dados relacionados a esse sinalizador.

Um *iBeacon* possui os seguintes parâmetros de informações: **iBeacon Prefix** (menor importância, com informações do fabricante, flags de identificação, etc.); **Proximity UUID** (Formado de 32 dígitos hexadecimais, divididos em 5 grupos. Exemplo: D9B9EC1F-3925-43D0-80A9- 1E39D4CEA95C); **Major** (Identificador de 2 bytes usado para agrupar um conjunto de *beacons* de um mesmo local de interesse); **Minor** (Identificador único de 2 bytes usado para identificar cada *beacon* em um mesmo Major); **TX Power** (Potência de Transmissão e o Intervalo de sinal - frequência de envio de sinal do *beacon*, o que implica em maior ou menor consumo da bateria) (APPLE, 2018).

Foram pesquisadas soluções proprietárias de *beacons* que poderiam ser utilizadas no projeto, porém, buscou-se uma maior autonomia da solução em não se prender a um fabricante específico e sempre haver a preocupação de oferecer viabilidade econômica na sua adoção. Apesar das soluções disponíveis possuírem valores baixos e até compatíveis com as tags RFID, optou-se por pesquisar a possibilidade de implementação de um *beacon* próprio.

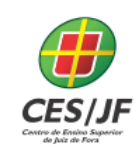

### **3 METODOLOGIA**

Diante do que cada tecnologia apresenta em termos de capacidade e viabilidade técnica para estabelecer a comunicação entre local e aplicativo móvel na proposta deste trabalho, as etiquetas RFID se mostraram inicialmente as mais indicadas, devido ao baixo custo, facilidade de manutenção de seus dados internos, inúmeros estudos de casos publicados com projetos que estabeleceram a comunicação das etiquetas com aplicações móveis com relativo sucesso. Ou seja, é uma tecnologia mais estabelecida que as demais.

Porém, se a implementação da comunicação for o uso de tags RFID Passivas, necessitaria que, junto ao aparelho móvel que residiria a aplicação, houvesse um outro componente para ativar a tag passiva, sem o qual ela não pode emitir o sinal com a identificação do local onde ela está marcando. Logo, a solução deveria ter esse investimento em custo e também técnico, pois haveria a necessidade de se implementar um componente eletrônico auxiliar para essa magnetização da tag RFID passiva, no qual o deficiente visual precisaria portar além do seu celular. O mesmo fato pode ser verificado para as tags ativas que, por mais que tenham uma bateria interna que eliminasse a magnetização, a implementação de antenas de transmissão não é descartada e diminuiria a viabilidade da aplicação social, o que não é desejável como premissa desse trabalho.

Portanto, a solução que se mostrou mais eficaz, após a análise feita em todos os componentes de IoT estudados, seria a adoção do *Beacon*, pois este além de ser "ativo", ou seja, possuir uma bateria interna tal como a RFID ativa, não precisa de uma antena auxiliar para emissão de seu sinal, pois ele poderá faze-la através de sinal *wi-fi* ou *bluetooth,* presente em quase todo *smartphone*.

3.1. PROCESSO DE IMPLEMENTAÇÃO DO PROTÓTIPO

O desenvolvimento técnico do projeto foi dividido em duas fases: estruturação do *beacon* a ser desenvolvido e implementação do protótipo, que são as duas partes distintas da arquitetura do protótipo de localização espacial. Apesar de integrados e uma parte necessitar da outra para estabelecer comunicabilidade, ambas foram desenvolvidas paralelamente, pois a responsabilidade do *beacon* era somente enviar sua identificação UUID (ou outra que fosse estabelecida em sua implementação) e a do aplicativo, recebela e assim permitir a informação para o usuário deficiente. Portanto, podia-se implementar todo o aplicativo simulando o recebimento do *beacon* e realizando todas as operações a partir dele, bem como estruturar o *beacon* independente do receptor.

### **3.1.1 Controle de acesso utilizando NodeMCU: solução do beacon**

Para verificar uma solução própria para o projeto que fosse viável e diminuísse os custos, através da colaboração com o Departamento de Ciência da Computação (DCC) da UFJF, na pessoa do professor Edelberto Franco Silva, cuja área de atuação é a IoT, foi sugerido trabalhar com uma placa NodeMCU, a qual já foi identificada no trabalho desenvolvido por Douglas Zuqueto (ZUQUETO, 2018). A partir de sua indicação e referências encontradas no repositório GIT HUB, chegou-se ao modelo NodeMCU ESP32, a qual possui comunicação wi-fi ou *bluetooth*, o que é necessário para que este se tornasse um *beacon*.

O ESP32 possui muito recursos que o torna ideal para a IoT, dado que a presença de mais periféricos permite a sua integração com mais dispositivos. Dentre as interfaces de comunicação, ele possui suporte a SPI, UART e I2C (protocolos relativamente comuns), como também tem suporte a Infravermelho (IR) e SDIO (para interface com cartão de memória), e como diferenciação

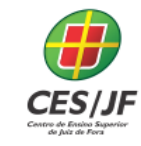

recente, CAN, Ethernet, DAC, Sensor de Toque, e I2S, que é uma interface de comunicação útil para comunicar com dispositivos de áudio. Possui também hardware para aceleração de criptografia embutido.

Em termos de conectividade sem fio, o ESP32 possui Bluetooth 4.2 para se implementar o BLE (modo de baixo consumo), além do módulo WI-FI. A figura 3 a seguir demonstra a estrutura do ESP 32.

Figura 3: Dispsitivo ESP32 e seu modelo de arquitetura

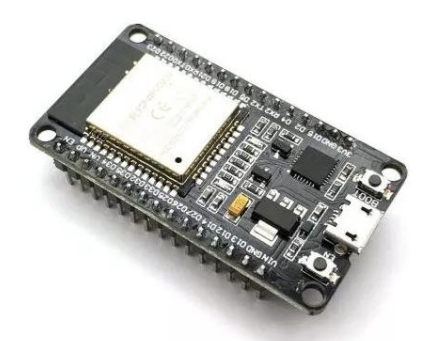

Fonte: ESPRESSIF, 2018b

Além de capacidade de memória interna SRAM de 520 KB e processador Tensilica Xtensa 32-bit LX6 de 240 MHz, em termos de segurança, possui conectividade IEEE 802.11 com suporte a protocolos de segurança WFA, WPA/WPA2 and WAPI, Boot seguro e Criptografia de Flash, com aceleração de Criptografia em Hardware.

### **4 RESULTADOS ALCANÇADOS E DISCUSSÃO**

Para a manipulação a placa e implementação do *beacon* do projeto, foi utilizado o sistema operacional Manjaro Linux pela maioria dos tutoriais e materiais de referência indica-lo. Como solução para o *beacon*, foi também utilizado o framework Expressif IoT Development Framework (ESP-IDF) (ESPRESSIF, 2018a), o qual contém as funcionalidades do ESP32, como gerencia de memoria, comunicação serial, kernel, dentre outras. Para solução

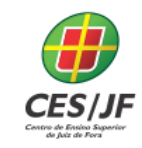

foi complementado pelo xtens-esp32-elf que é Standard Setup of Toolchain for Linux, para trabalhar com as funcionalidades do Linux. O manual de instalação e devidas configurações para que as duas ferramentas se comunicam podem ser acessados no portal de referência para ESP32 (ESPRESSIF, 2018b) onde se encontra a principal fonte de referência para seu estudo e utilização.

Como ultimo passo de instalação e configuração, necessita-se instalar os drivers da placa utilizada, que no caso do projeto é a ESP32-DEVKITTV1, a partir do qual podemos obter suas informações técnicas em seu manual de fabricação (por exemplo, comunicação serial, modelo de chipset e do chip USB, entre outros).

Concluída a instalação e configurações necessárias, conecta-se a placa ESP32 em uma das portas USB de um computador e identifica-se qual porta está conectada a placa, através de determinados comandos dados. No diretório através do terminal, para configurar os parâmetros que serão enviados para o ESP 32 no processo de compilação, pode-se acionar a sua janela de configuração.

Para se colocar o código do *ibeacon* no ESP32, foi aberto o arquivo **esp\_ibeacon\_api.h** e configurou-se se o *beacon* será um receptor ou um transmissor, além das propriedades UUID, MAJOR, MINOR , PROXIMITY padrões de um *beacon,* como observado pela figura 4.

Figura 4: Configurações do *beacon* próprio

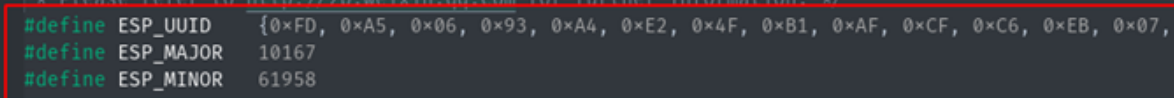

### Fonte: Do autor

Para se testar o envio desses parâmetros e o código UUID iBeacon, bastou executar o comando make flash no momento da conexão, acionar o botão BOOT na placa e, por ultimo, conferir com o comando make monitor o funcionamento.

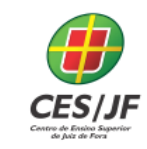

Como no aplicativo seria implementado um banco de dados contendo basicamente código de identificação do local que este determina o próprio local (seu nome ou descrição), optou-se, pela simplificação e devido ao prazo do projeto, por manter a identificação UUID para envio, sendo este cadastrado na base de dados como código identificador do local de interesse.

Após implementação do *beacon*, nessas condições, foi testado o envio da UUID da placa a um dispositivo móvel. Para o teste inicial, foi utilizado um aplicativo Beacon Simulator (GOOGLE PLAY, 2018) o qual captou o *beacon* e recebeu a UUID. Este compartilhamento só foi possível pelo pareamento dos dispositivos envolvidos, que é uma característica da conexão via *bluetooth*.

4.1 IMPLEMENTAÇÃO DO APLICATIVO MÓVEL

O aplicativo foi desenvolvido na plataforma AppyBuilder que é uma plataforma de criação de aplicativos móveis para Drag & Drop gratuita que permite ao desenvolvedor projetar e criar rapidamente aplicativos móveis Android (APPYBUILDER, 2018). Tal ferramenta é baseada em nuvem, não necessitando de um instalador local, podendo ser usada através de qualquer navegador. A figura 5 apresenta um exemplo da programação realizada na plataforma, ilustrando inclusive um método implementado para o envio dos dados entre o aplicativo e o *beacon*.

Figura 5: Método para envio dos dados

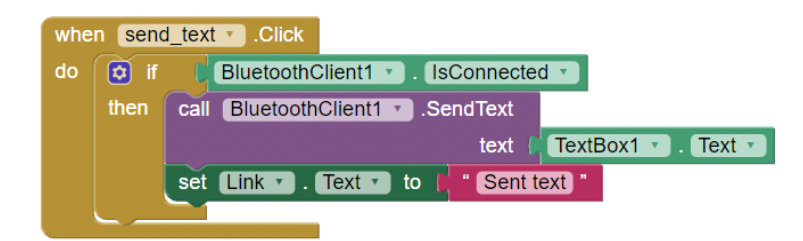

Fonte: Do Autor

Além disso, a ferramenta tem suporte para as seguintes bases de dados:

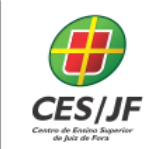

05 A 07 DE NOVEMBRO DE 2018

planilhas Google, SGBDs SQL Lite local e CloudDB, as Preferências compartilhadas (TinyDB), e o banco de dados do Firebase. Foi Utilizado em ambas as aplicações 2 bancos de dados, um local (Tiny DB) e um em nuvem (DatabaseRealTime). O banco de dados local do aplicativo tem como função armazenar códigos do beacon e associá-los a uma determinada tag que será identificada pela aplicação e processada. A principal função da integração dos bancos de dados é ganhar tempo/velocidade/agilidade caso um usuário novo comece a usar a aplicação.

Cada *beacon* capturado pelo aplicativo será armazenado no banco de dados local do aplicativo e, quando o usuário se conectar à internet, esses dados são enviados ao banco de dados em nuvem (FireBase). Um novo usuário se conecta ao aplicativo e sincroniza o mesmo baixando os dados da nuvem para o banco de dados local, ganhando agilidade no processo na identificação dos locais mapeados.

Inicialmente houve a implementação de duas aplicações, já que a aplicação foi desenvolvida em paralelo com o *beacon* e sem este, portanto: aplicação 1 (cliente) que é o aplictivo em si e a aplicação 2 (servidora) que simula o envio da identificação beacon. Para as duas aplicações se comunicarem e transferir dados como texto e texto criptografado foram necessários alguns métodos utilizados nos componentes *bluetooth*. Feito o pareamento de ambas as aplicações, simulou-se ao envio da identificação da aplicação servidora para a cliente com sucesso.

Através de um método (função) implementado, esta verifica se o *bluetooth* está conectado e dispara o texto da texbox (componente de texto da interface) ao dispositivo pareado que captura em forma de texto e apresenta na interface. Em seguida o dado é salvo no banco de dados.

O componente TextToVoice é acionado toda vez que uma leitura do beacon é feita, informando o usuário por voz (audio) de sua localização e definição do local. Basicamente o banco de dados possui o UUID + localização relacionada, mas na expansão da aplicaçao, poderá haver mais campos, como

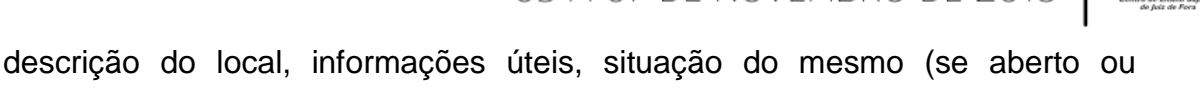

fechado), horário de funcionamento, dentre outros.

### **4 RESULTADOS E DISCUSSÃO**

Com o *beacon* finalizado, bastou realizar a sua leitura via a aplicação móvel, já que o proticilo de comuicação é o *bluetooth*. Ajustado no banco de dados o UUID e após pareamento realizado entre protótipo móvel e *beacon*, a identificação foi passada a este que, acessando o banco de dados, retornou a localização do setor e informou por áudio ao usuário onde se encontrava, a uma distância de 5 metros. Esta distância pode ser configurada diretamente no *beacon*, dependendo da proximidade desejada. Logo, para se atender a vários outros locais, basta ser configurado e adquirido outras placas ESP32, realizar sua implementação interna e inserir sua identificação ao banco de dados do aplicativo indexando ao local pela qual estará identificando. Desta forma, os locais serão identificados da mesma forma. A figura 6 apresenta as telas do aplicativo protótipo desenvolvido:

Figura 6: Aplicativo protótipo (a) Tela Inicial (b) Tela da identificação do local de interesse.

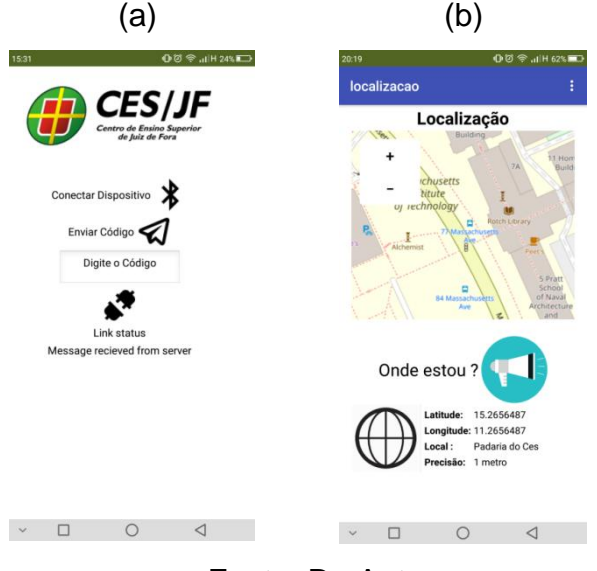

Fonte: Do Autor

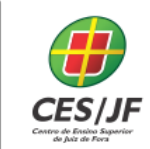

05 A 07 DE NOVEMBRO DE 2018

O sinal via *bluetooth* possui a vantagem de não gerar conflitos com outros *beacons* em termos de interferência de sinal, porém, a identificação ainda é baseada em pareamento dispositivo-a-dispositivo, o que na proposta geral do projeto, não seria o ideal, pois obrigaria ao usuário deficiente ter que parear a todo momento.

Devido ao tempo de desenvolvimento deste protótipo e prazo para conclusão do projeto, somado aos desafios encontrados pelos autores na implementação e estudo das tecnologias, desconhecidas em sua área de formação, a evolução do protótipo permitirá analisar como o aplicativo poderá se conectar aos *beacons* desenvolvidos, sem o devido pareamento, desenvolvendo uma solução de rede de *beacons*, a qual não mais o aplicativo identificaria um dispositivo específico, mas sim qualquer um que estiver dentro dessa rede.

### **5 CONSIDERAÇÕES FINAIS**

O projeto terá sua evolução para que a proposta geral na qual este protótipo faz parte seja completamente desenvolvida. Pretende-se que o aplicativo guie o usuário deficiente pelo trajeto deste na escola, nos caminhos de acesso. Junto com a bengala guia que ajuda na proteção de colisões e identificação de obstáculos, o aplicativo sabendo do local onde o usuário deseja ir (por exemplo, um banheiro) estará informando por áudio qual direção tomar, basicamente nas direções básicas: esquerda, direita, à frente e para trás. E quando se chegar à distância do local, onde se baseia o *beacon*, este estará informando aonde se chegou, podendo ser o local de interesse ou mesmo aqueles pelas quais ele estará passando e possuem *beacons* de identificação.

Portanto, o estudo de geolocalização, orientação espacial via aplicativo móvel, com posicionamento do celular, uso de algoritmos de Inteligência Artificial para auxiliar no guiamento espacial correto são trabalhos futuros de

05 A 07 DE NOVEMBRO DE 2018

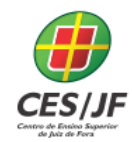

desdobramento dessa primeira proposta para se chegar ao objetivo final geral de se obter uma solução robusta e inovadora para um aplicativo móvel de guia para o deficiente visual que atinja o máximo de autonomia para sua acessibilidade espacial.

### **DEVELOPMENT OF A MOBILE SOLUTION PROTOTYPE FOR ACCESSIBILITY AND SCHOOL INCLUSION FOR VISUAL DISABILITIES**

### **ABSTRACT**

Informatics has become an important ally for inclusion and technical assistance for the disabled, especially the visually impaired. With the exponential increase in the use of smartphones and the personal and professional dependence of people for the mobile technologies used in these devices, it has several technological resources that can be exploited to increase the accessibility of physical handicaps, especially visual ones. The objective of this project of scientific initiation is to elaborate a prototype of a mobile application for space accessibility of the visually impaired, to be applied and tested in the dependencies of the Academia College, with the study of technologies of the Internet area of Things - IoT for communication with mobile applications , aimed at locating specific places and sectors, such as restrooms, secretaries, classrooms, library, among others.

**Keywords:** Space accessibility. Internet of things. Beacons. Mobile.

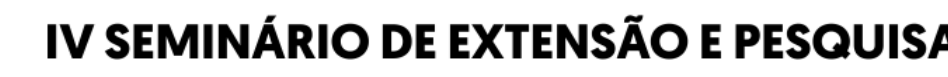

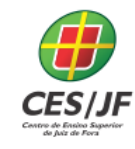

05 A 07 DE NOVEMBRO DE 2018

### **REFERÊNCIAS**

APPLE. **Getting Started with iBeacon.** Disponível em [https://developer.apple.com/ibeacon/Getting-Started-with-iBeacon.pdf.](https://developer.apple.com/ibeacon/Getting-Started-with-iBeacon.pdf) Acesso ago. 2018.

APPYBUILDER. **Plataforma de desenvolvimento de aplicações móveis para Android.** Disponível em [https://appybuilder.com/.](https://appybuilder.com/) Acesso em jul. 2018.

ATOJI, R. I. (2010) **"Bluetooth e NFC: estudo de caso",** Disponível em: <http://www.ime.usp.br/~cef/mac499-10/monografias/rodolpho/pdf/mac499 monografia.pdf>, Acesso em jun. 2018.

CARELLI, C. **iBeacon: la sfida del Bluetooth 4.0 all'NFC passata in secondo piano** [Online] Site Rible, 2015. <Disponível em: <https://www.ridble.com/ibeacon/> Acesso em set. 2018.

CUNHA, A. **RFID – Etiquetas com eletrônica de ponta.** Portal Embarcados Disponível em <https://www.embarcados.com.br/rfid-etiquetas-com-eletronicade-ponta/>. Acesso em jul. 2018.

CURRAN, M. & TEH, J. **Non Visual Desktop** Access. Disponível em <[\[https://www.nvaccess.org/about/our-story/>](https://www.nvaccess.org/about/our-story/) Acesso em mai. 2018.

DARNELL, L. **The Internet of Things:** A Look at Real-World Use Cases and Concerns. [S.l.]: Desconhecido, 2015.

ESPRESSIF. **ESP-IDF Programming Guide.** Disponível em [<https://docs.espressif.com/projects/esp-idf/en/latest/index.html>](https://docs.espressif.com/projects/esp-idf/en/latest/index.html). Acesso out. 2018a.

ESPRESSIF. **ESP32 - A Different IoT Power and Performance**. Disponível em < https://www.espressif.com/en/products/hardware/esp32/overview>. Acesso out. 2018b.

FREEDOM SCIENTIFIC. **JAWS Screen Reader.** Disponível < [https://www.freedomscientific.com/Downloads/JAWS/JAWSWhatsNew>](https://www.freedomscientific.com/Downloads/JAWS/JAWSWhatsNew). Acesso em maio 2018.

GOOGLE PLAY. **Beacon Simulator.** Loja de aplicativos Google. Disponível em  $\epsilon$ 

[https://play.google.com/store/apps/details?id=net.alea.beaconsimulator&hl=pt\\_](https://play.google.com/store/apps/details?id=net.alea.beaconsimulator&hl=pt_BR) [BR>](https://play.google.com/store/apps/details?id=net.alea.beaconsimulator&hl=pt_BR). Acesso em out. 2018.

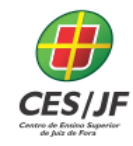

05 A 07 DE NOVEMBRO DE 2018

GTA. **Etiquetas RFID.** GTA – UFRJ. Disponível em <https://www.gta.ufrj.br/grad/15\_1/rfid/etiquetas.html> Acesso em jun. 2018.

HYPENESS. **Be My Eyes: app permite "emprestar" seus olhos a um deficiente visual.** Disponível em <https://www.hypeness.com.br/2015/01/bemy-eyes-app-permite-emprestar-seus-olhos-a-um-deficiente-visual/>. Acesso em junho 2018.

INFOWESTER. **O que é NFC (Near Field Communication)?** Disponível em [<https://www.infowester.com/nfc.php>](https://www.infowester.com/nfc.php) Acesso em jun 2018.

PREDIGER, D.; SILVEIRA, S. R.; FREITAS, E. P. **Modelo de Aplicabilidade de Sistema RFID para Rastreabilidade na Indústria Alimentícia.** RSC – Revista de Sistemas e Computação, v. 6, n. 1, 2016. Disponível em: <http://www.revistas.unifacs.br/index.php/rsc/article/view/3620>. Acesso jul. 2016.

MACHADO, E. V. et al. **Orientação e Mobilidade: Conhecimentos básicos para a inclusão do deficiente visual.** Brasília: MEC, SEESP, 2003. Disponível em <http://portal.mec.gov.br/seesp/arquivos/pdf/ori\_mobi.pdf>

SANTOS, B. P. **Internet das coisas: da teoria à prática.** Departamento de Ciência da Computação – Instituto de Ciências Exatas Universidade Federal de Minas Gerais (UFMG) – Belo Horizonte, MG – Brasil, v. 1, n. 1, p. 1–52, 2010

TEIXEIRA, B. d. A. -. F., 2014. **Tudo o que voce precisa saber para começar a brincar com ibeacons.** [Online] <Disponível em: http://arquiteturadeinformacao.com/ux-em-espacos-fisicos/tudo-o-que-voceprecisa-saber-para-comecar-a-brincar-com-ibeacons/>. Acesso em set. 2018.

TURCI, Paulo Cesar. **Software de acessibilidade Dosvox e Virtual Vision: Um programa de ensino ao aluno com cegueira.** Dissertação (Mestrado em educação Especial). Universidade Federal de São Carlos. Centro de Educação e Ciências Humanas. UFSCAR, 2013.

ZUQUETO, D. **Controle de acesso utilizando NodeMCU, RFID, MQTT e Banco de Dados MySQL.** Repositório GIT HUB. Disponível em < https://github.com/douglaszuqueto/esp8266-rfid-banco-de-dados>. Acesso set. 2018.